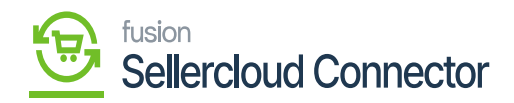

## **Verify the Published SellerCloud Connector Packages**

- After the customization package is installed, the connections must be established between Acumatica and SellerCloud Connector.
- To verify the published package, navigate to the left menu in Acumatica ERP click **Customization**, and select **Customization Projects.**

## **[OR]**

Type the keyword **"Customization Project"** in the Global Search Bar. You will be redirected to the customization project screen.

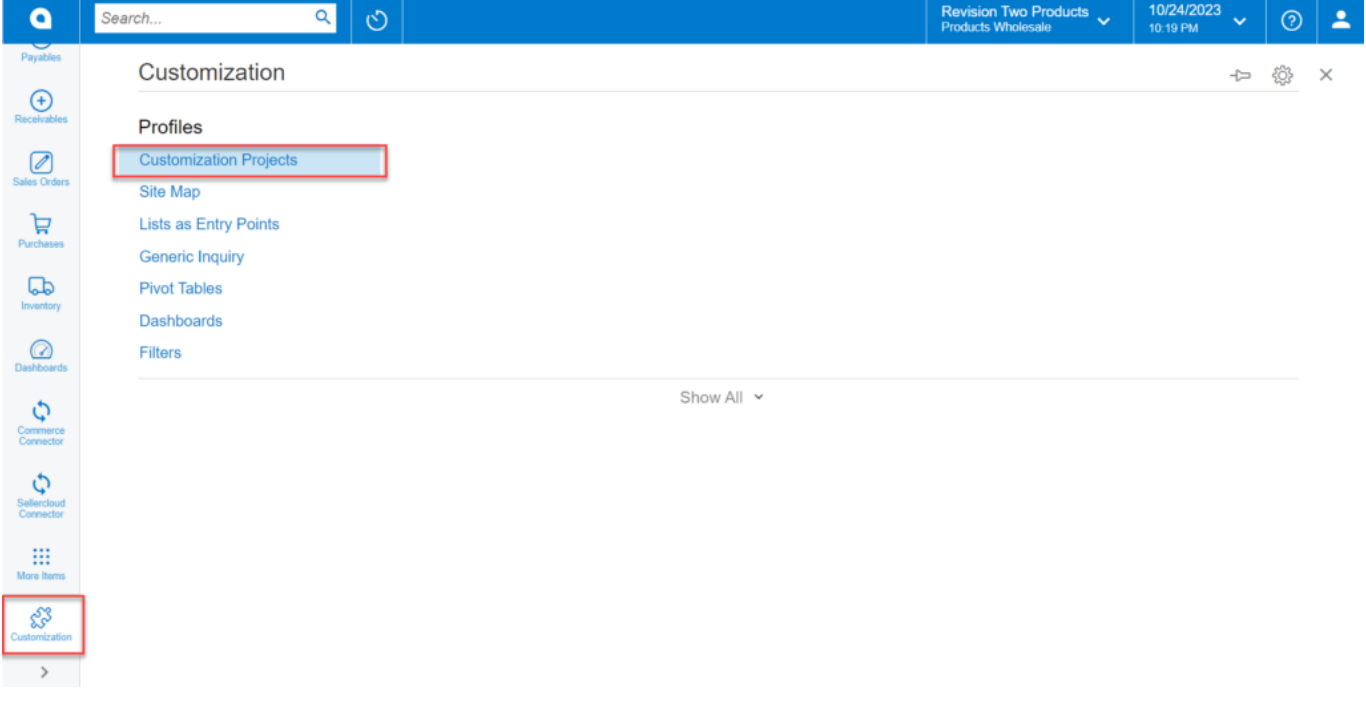

## Customization Projects

The application redirects you to a Customization Projects screen, where you can review and validate the published packages.

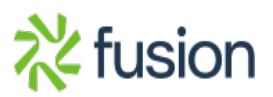

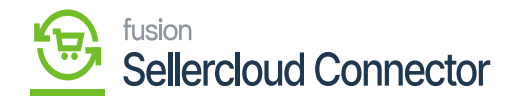

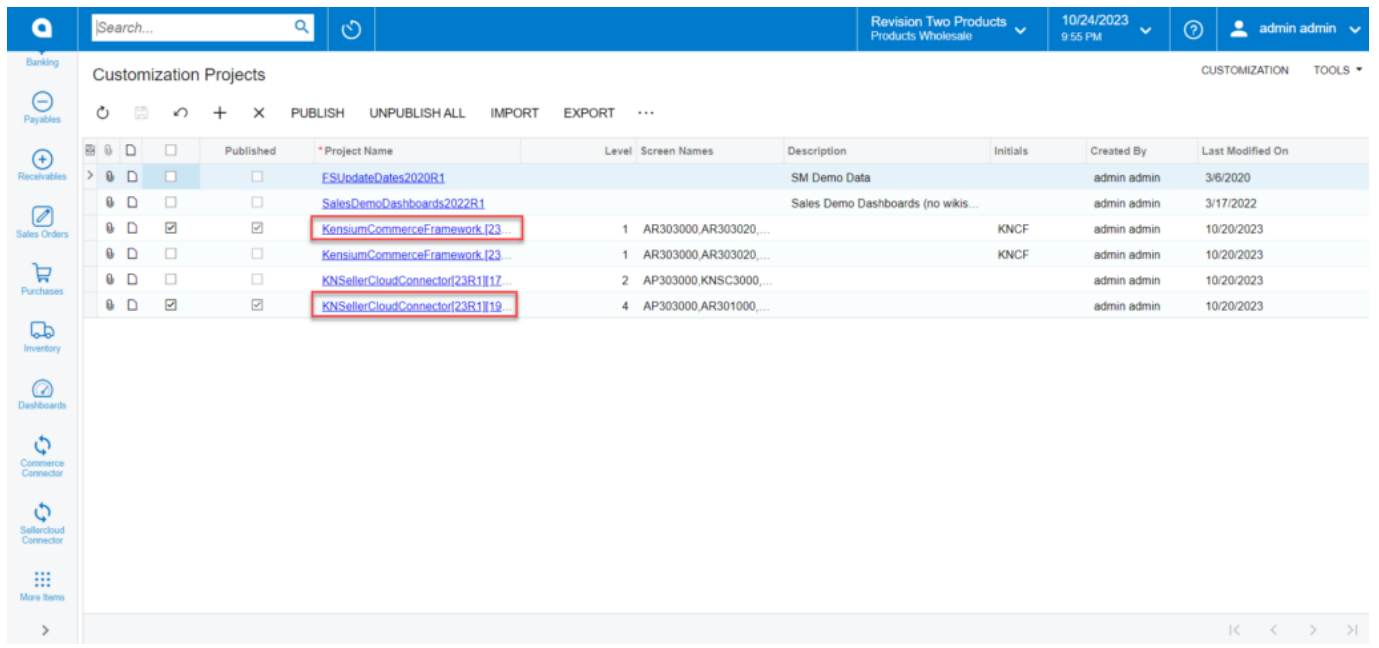

Customization Project with published packages

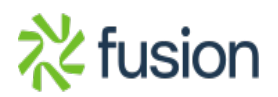